# **How To Create Aliases In Site Manager**

The **Aliases** section shows all the aliases you have created for your e-mail accounts. It also allows you to add, edit, or delete aliases. **(Figure 1)**.

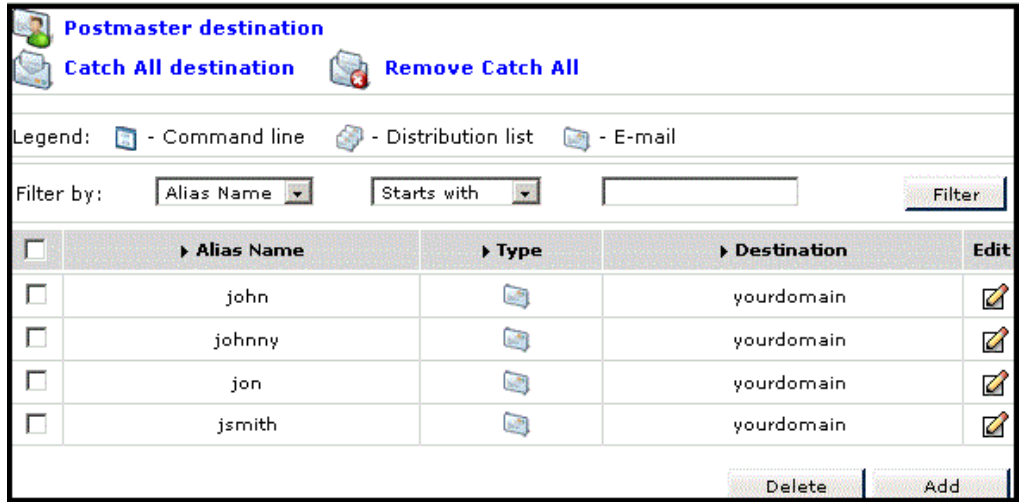

#### **(Figure 1: Aliases Example Screen)**

An e-mail alias can be setup to forward messages to an individual, distribution list, or an application for processing. You can create four kinds of aliases **(Fi gure 2)**:

- **E-mail alias:** An e-mail alias will redirect e-mail addresses sent to one location to go to another one. For example, if someone sent an e-mail to johndoe@yourdomain.com, you could setup an e-mail alias to redirect e-mail sent to johndoe@yourdomain.com to go to john@yourdomain.com or johndoe@aol.com.
- **Distribution List alias:** The distribution list is used to redirect e-mail sent to one address to multiple addresses. This would be useful if you need multiple people to receive messages sent to sales@yourdomain.com. You could create a distribution list for sales@yourdomain.com to go to addresses both within your account and/or off-site as appropriate.

**NOTE:** The Distribution List is currently restricted to a max of 100 mail e-mail addresses. This limit will be raised in the near the future, but for now, if you have a mailing list larger than 100 addresses you will need to use DadaMail. Instructions on using DadaMail are in the Using Site Applications section.

- **Catch All alias:** A Catch All alias will capture and forward e-mail sent to addresses that are misspelled or non-existent. For example, if someone sent an e-mail to jondoe@yourdomain.com instead of johndoe@yourdomain.com, the Catch All account would make sure that the misspelled receiver didn't bounce. You can only set up one Catch All alias.
- **Command:** The Command alias is used to redirect e-mail sent to an address to a script. This can be useful to send e-mail sent to unsubscribe an address to be automatically removed from your mailing list through the use of a Perl (or other language) script. We do not provide support for scripts of this fashion as long as Perl is functioning properly.

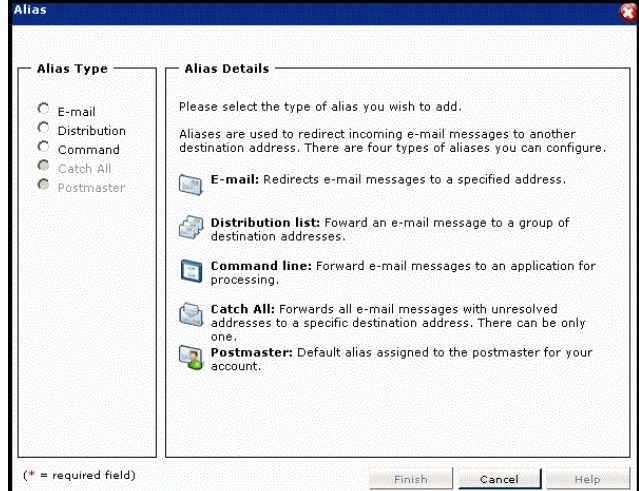

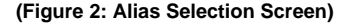

#### **To Create an E-mail Alias (Figure 3):**

- 1. Click the **Add** button under the current list of aliases.
- 2. Click on the **E-mail** radio button ( $\left( \bullet \right)$  from the **Alias Type** section.
- 3. Type a name in the **Alias name** field for the alias. This name is the address that e-mail is sent to that this alias will apply to.
- 4. Choose a **Destination** for this alias. You can type in an external destination such as yourdomain@myisp.com, have it delivered to a local account by clicking the **Local** button and selecting the name from the Local E-mail menu.

5. Click the Finish button.

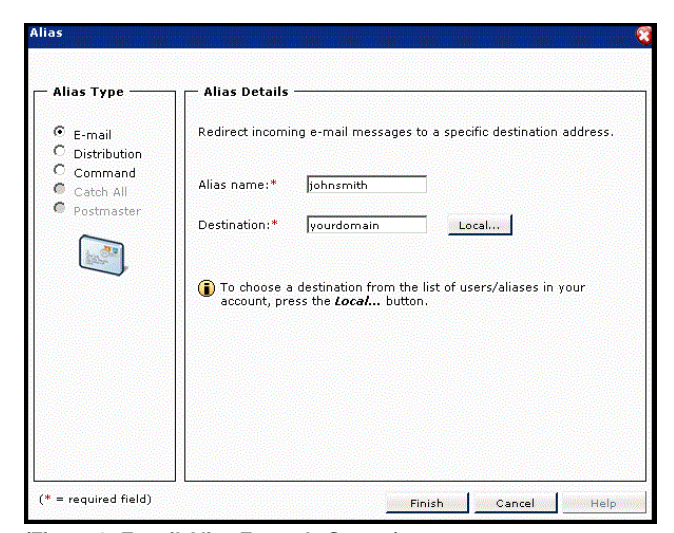

**(Figure 3: E-mail Alias Example Screen)**

#### **To Create a Distribution List Alias:**

- 1. Click the **Add** button under the current list of aliases.
- 2. Click on the Distribution radio button (<sup>(\*</sup>) from the Alias Type section.
- 3. Type in a name for this alias in the **Alias name** field. This name is the address that e-mail is sent to that this alias will apply to. For example, if email is sent to sales@yourdomain.com, you would type in sales.
- 4. Choose a **Destination** for this alias. You can choose both local and external addresses for your distribution list.
- 5. Click the **Finish** button.

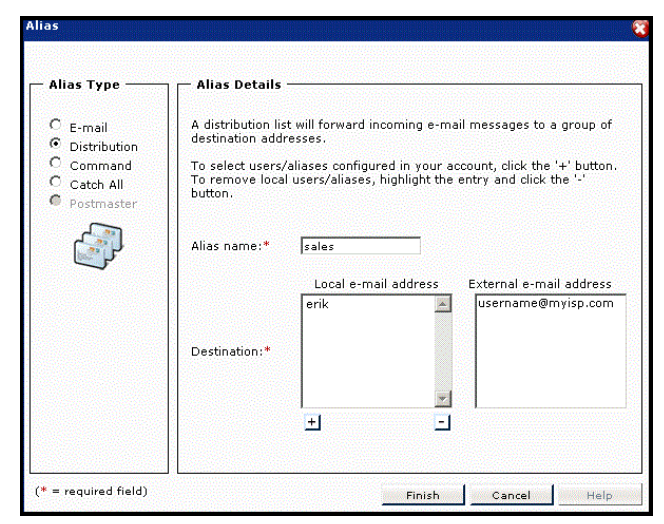

**(Figure 4: Distribution List Alias Example Screen)**

### **To Create a Command Alias:**

- 1. Click the **Add** button under the current list of aliases.
- 2. Click on the **Command** radio button ( $\bullet$ ) from the Alias Type section.
- 3. Type in a name for this alias in the **Alias name** field. This name is the address that e-mail is sent to that this alias will apply to.
- 4. Next, specify the location and file name of the program you want to run when an e-mail is received at this address in the Destination field. 5. Click the Finish button.
- 

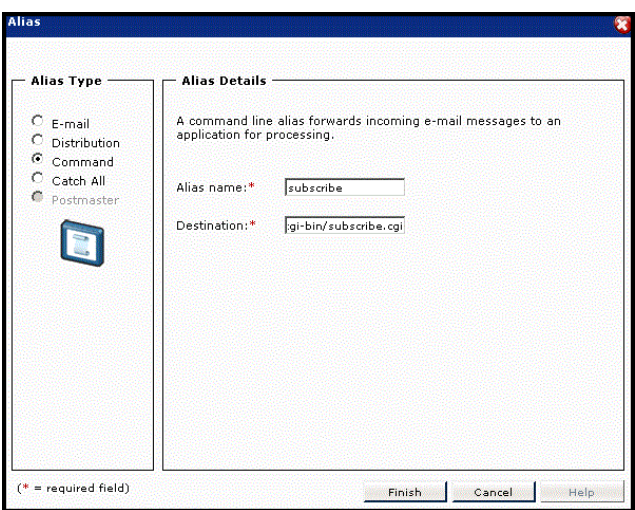

**(Figure 5: Command Alias Example Screen)**

**To Create a Catch All Alias:**

- 1. Click the **Add** button under the current list of aliases.
- 2. Click the **Catch All** radio button ( $\bullet$ ) from the **Alias Type** section.
- **NOTE:** Once you have created a Catch All alias, the Catch All option will no longer be selectable in this list.
- 3. Type a destination in the **Destination** field for the e-mail this applies to. You can have it delivered to an external destination such as yourdomain@myisp.com, have it delivered to a local account by typing in just the name in the destination box, or choose the name from the **Local** E-mail menu.
- 4. Click the Finish button.

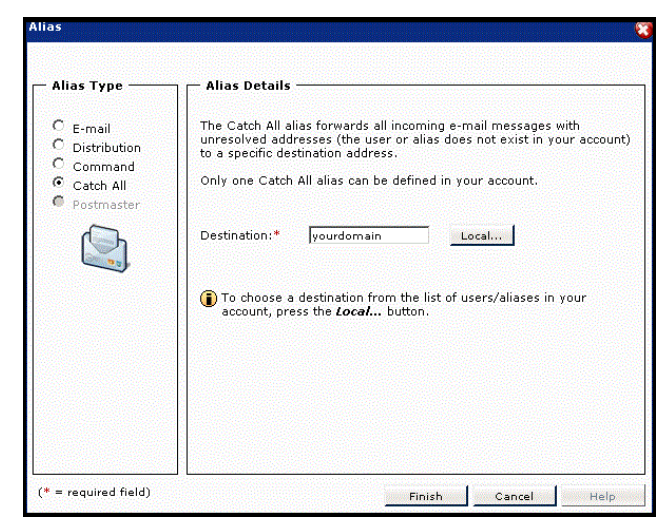

**(Figure 6: Catch All Alias Example Screen)**

## **To Edit an Aliases Settings:**

- 1. Click on the Edit Icon ( $\Box$ ) at the far right of the same row as the Alias you want to edit.
- 2. You will be taken through the same screens you went through when you created the alias. In these screens, you can adjust any settings you want to.